# **CGM JOURNAL**

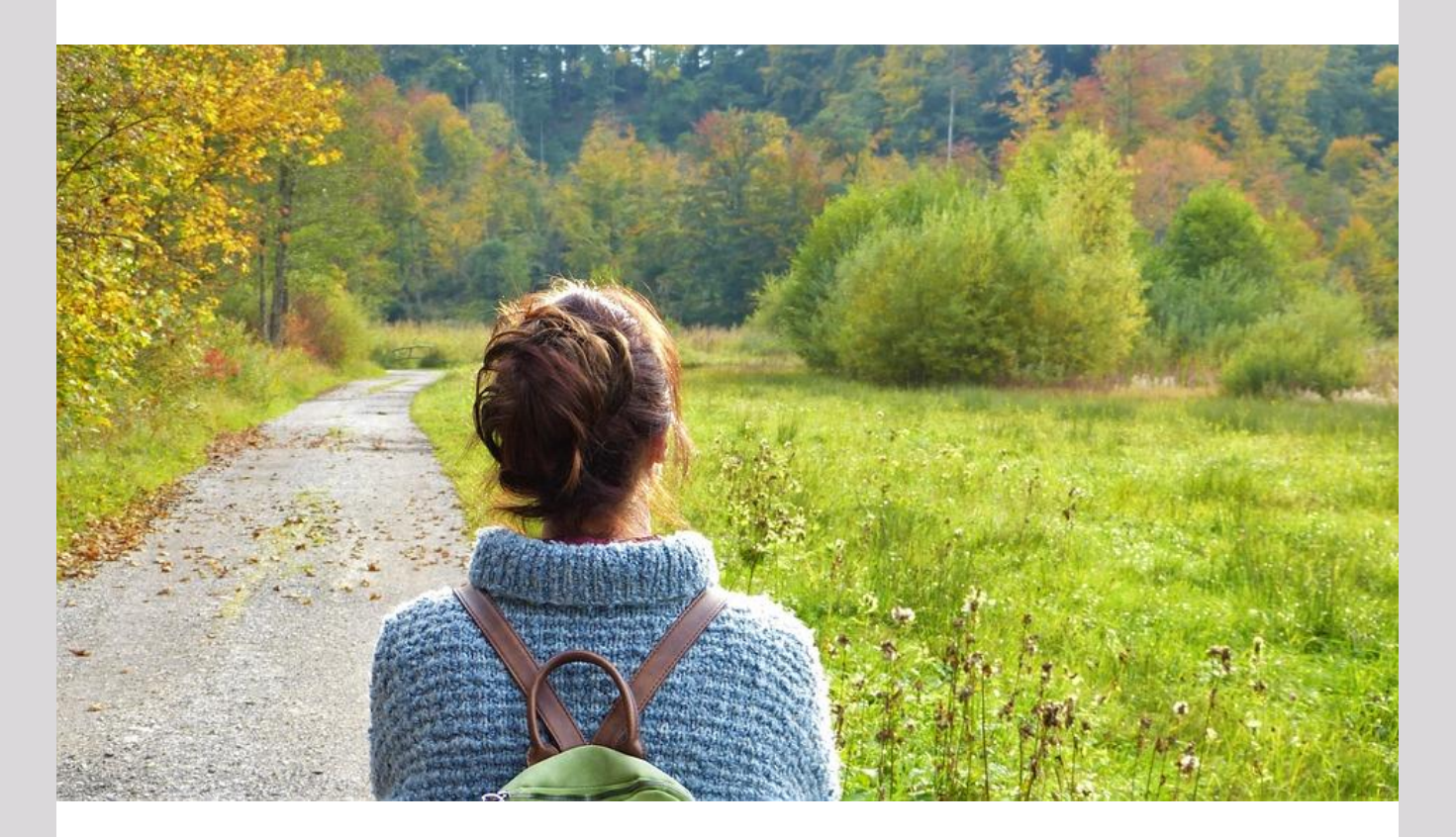

## **Nyheter i versjon 127**

Vikarløsning i HelseNorge Automatisk håndtering av takster Forbedret huskekartotek Gjenåpne signerte notater Oppdatering av .NET rammeverk

### Dette og mer på innsiden!

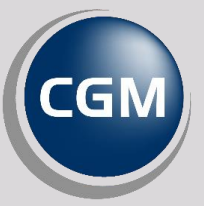

**CompuGroup** 

Synchronizing Healthcare

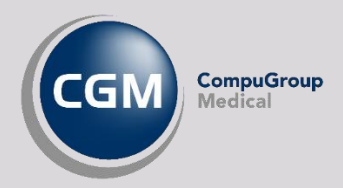

## <span id="page-1-0"></span>Forord

Takk for at du tar deg tid til å lese versjonsnytt! Dette er en viktig kanal for å gi deg en **oversikt** over hva som er nytt i programmet og informere om hvilke feil vi har rettet siden forrige versjon.

Vi får inn mange gode forslag til forbedringer og ny funksjonalitet fra brukerne av våre løsninger til **Produktrådet** og via support. Dette er en svært viktig del av videreutviklingen og sørger for at journalsystemet har den nyeste funksjonaliteten og svarer til forventningene dere har som brukere.

Over en fjerdedel av utviklingen i denne versjonen inneholder endringer basert på ønsker dere har meldt inn til oss. Vi håper at Produktrådet brukes i enda større grad fremover til å hjelpe oss med å lage det mest brukervennlige og komplette journalsystemet for primærhelsetjenesten. Vi utvider nå antall stemmer per bruker til 25 slik at dere kan komme med enda flere gode forslag. Takk for alle innspillene!

I denne versjonen har vi gitt versjonsnytt et nytt utseende og samlet alle segmentene i en felles utgave. Tanken er at dokumentet skal være lettere å lese og gi deg en **bedre oversikt**.

Vi håper du liker endringene!

Har du **tilbakemelding** på versjonsnytt, send oss en mail på [supportinfo.no@cgm.com.](mailto:supportinfo.no@cgm.com)

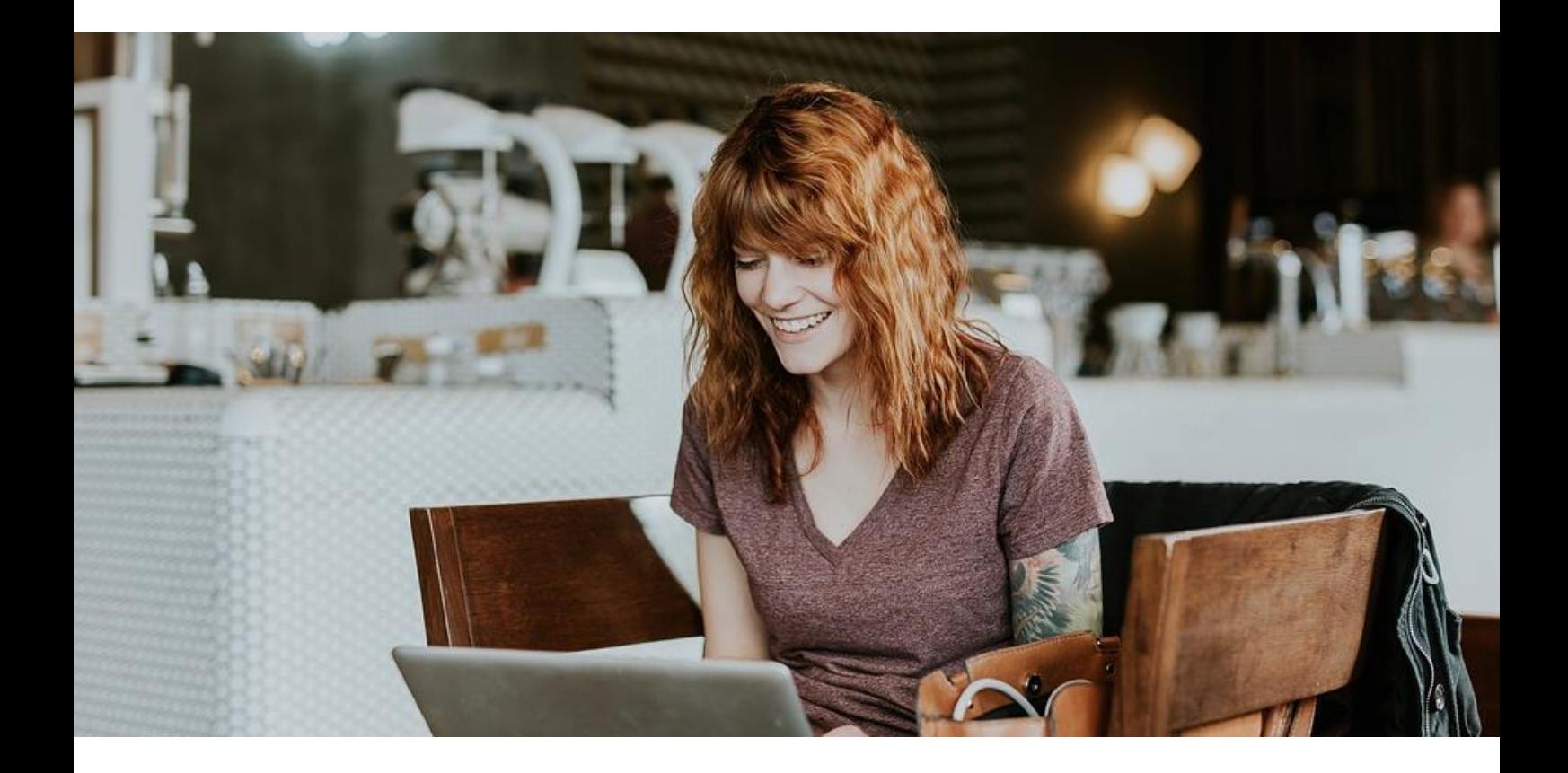

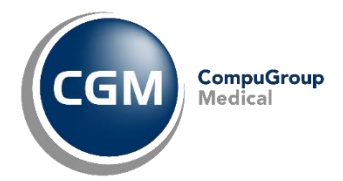

## <span id="page-2-0"></span>Innholdsfortegnelse

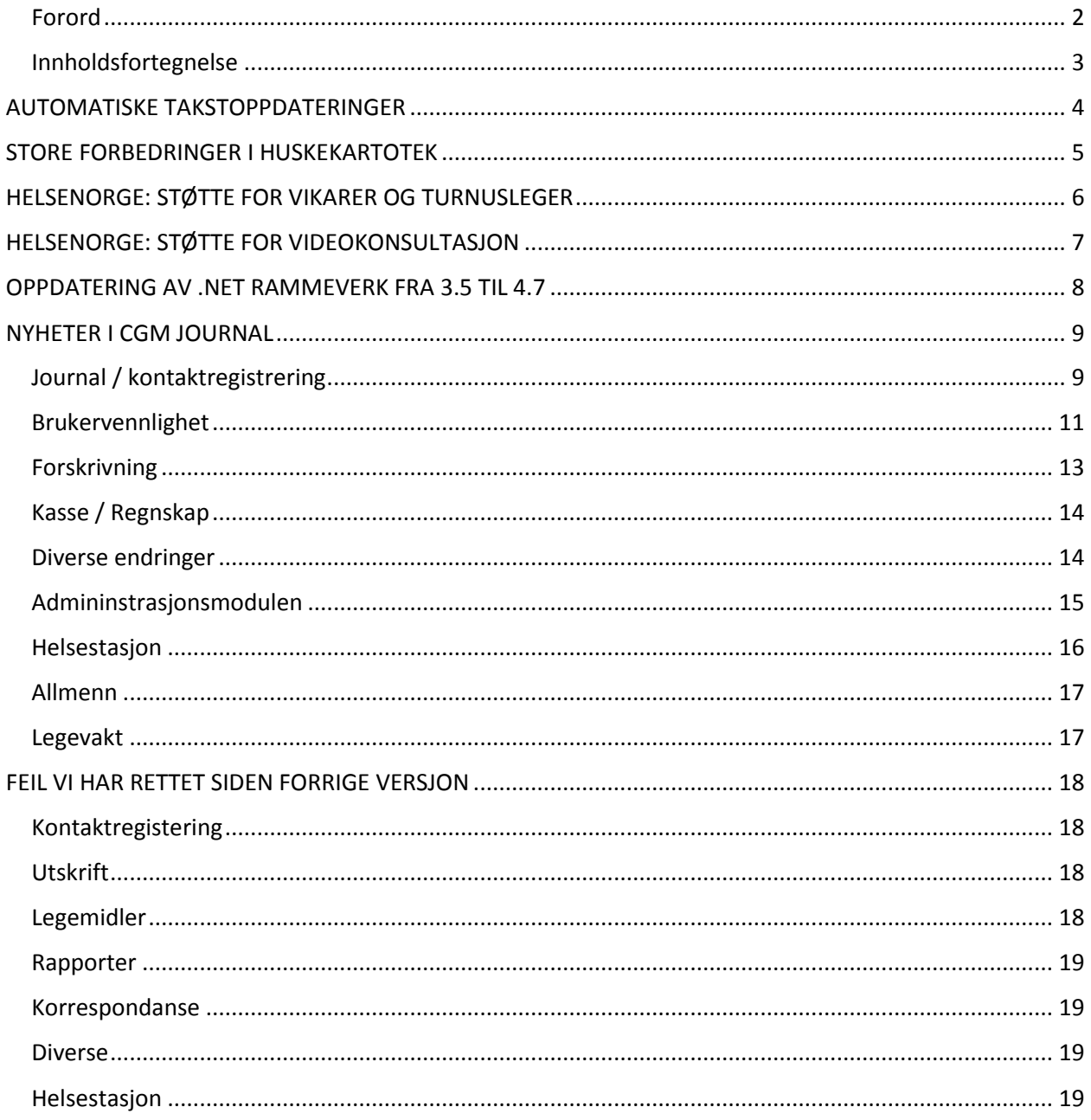

CGM Journal 127.0.93.0

Dokumentversjon 1.0 - 07.10.2019

## <span id="page-3-0"></span>AUTOMATISKE TAKSTOPPDATERINGER

Vi kan med stor glede melde at vi nå lanserer funksjonalitet som automatisk håndterer innlesing av nye takster i CGM Journal etter hvert som disse lanseres på ehelse.no.

Takstene i ditt fagområde vil automatisk være klare til bruk i CGM Journal når endringene trer i kraft.

Tiden hvor du måtte planlegge en oppdatering eller utføre en manuell innlesing av takstene er forbi.

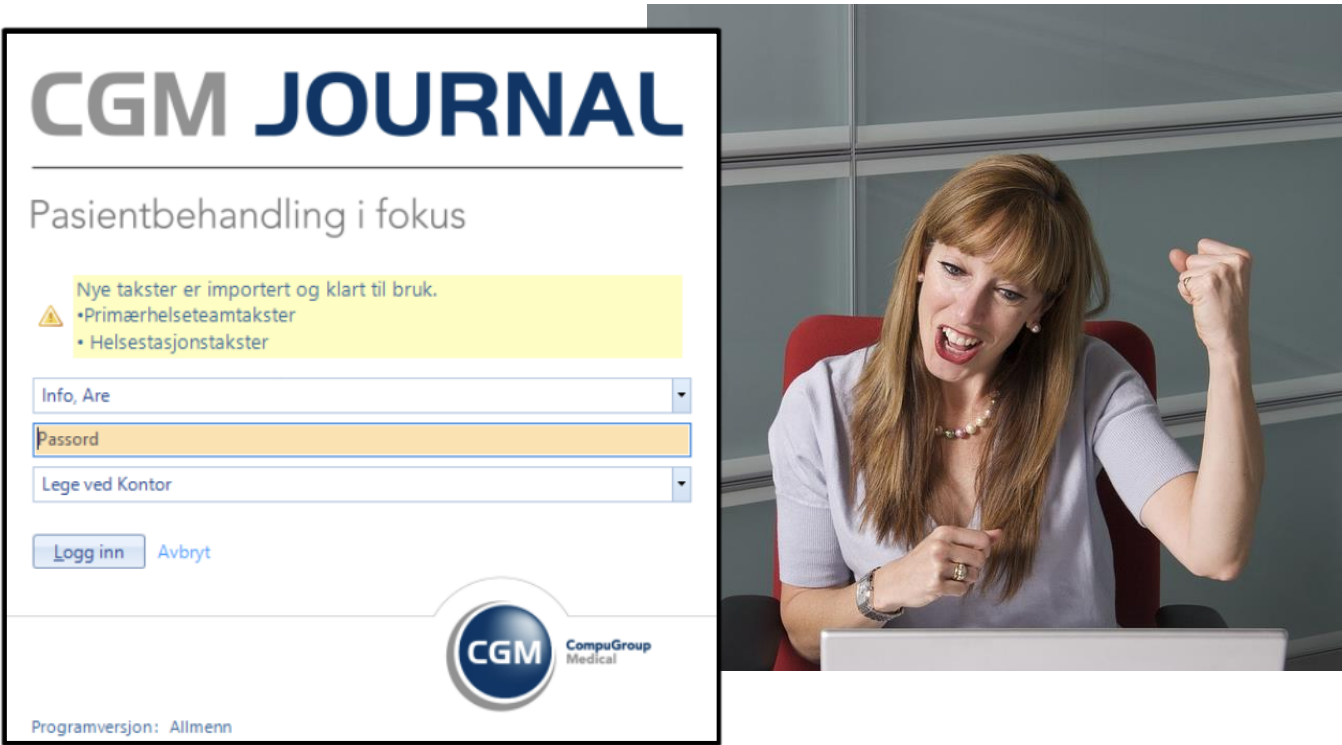

- Vi kvalitetssikrer takstfiler som legges ut på [ehelse.no](https://ehelse.no/teknisk-dokumentasjon/takster) før disse lanseres i programmet
- Takstene du allerede har fra før i programmet oppdateres, inkludert spesialtakster
- Når takstene er klare til bruk vil du få et varsel i innloggingsbildet
- Automatisk nedlasting av takstene gjøres via tjenesten Process Coordinator. Dersom takstene ikke oppdateres kan det være lurt å sjekke om denne kjører
- Dersom du ønsker å manuelt sjekke om takstene er lest inn i tide kan du åpne administrasjon og gå til taksthefte. Her kan du sjekke «gjelder fra» dato på takstene

## <span id="page-4-0"></span>STORE FORBEDRINGER I HUSKEKARTOTEK

Huskekartoteket er en modul som i stor grad kan forenkle arbeidshverdagen, og basert på brukerønsker i vårt produktråd har vi forbedret grensesnittet i modulen og lansert ny funksjonalitet som forbedrer kommunikasjonen internt. Vi har samlet de viktigste endringene under.

#### **FORBEDRINGER I GRENSESNITTET OG YTELSE**

I tillegg til at vi har forbedret ytelsen i modulen er Huskekartoteket nå mer brukervennlig ved at vi har flyttet filterne opp på menylinjen og lagt til muligheten til å fullføre og slette flere oppgaver samtidig. I tillegg har vi optimalisert tab-rekkefølgen, lagt til nedtrekksmeny for mottager og gjort flere andre mindre forbedringer for å gjøre opprettelsen av nye oppgaver enklere og raskere.

#### **SEND OPPGAVE SOM DIREKTEMELDING**

Mange brukere har etterspurt muligheten for å sende direktemeldinger til andre brukere. Dette har du nå mulighet til. Meldingen vil dukke opp nede i høyre hjørne på skjermen til mottager.

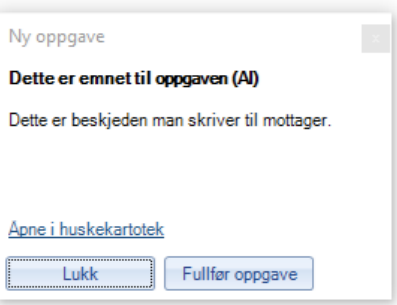

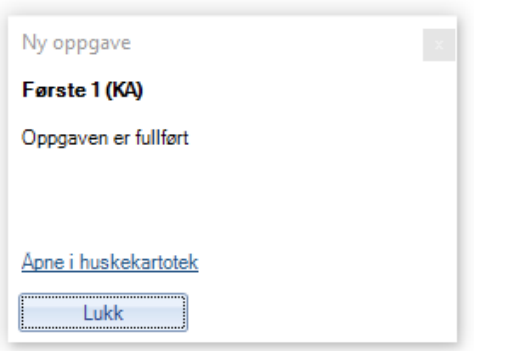

#### **VARSLING AV FULLFØRTE OPPGAVER DU HAR DELEGERT**

Når du delegerer en oppgave kan du også velge om du vil varsles når oppgaven er fullført, samt om du i tillegg skal varsles via en direktemelding på skjermen. Varslingen vil uansett vises under *Oppgaver som ikke er fullført* i varslinger.

#### **TILEGN HUSK-OPPGAVE FRA KORRESPONDANSE TIL ANDRE BRUKERE**

Tidligere var det kun mulig å delegere oppgaver direkte fra huskekartoteket. Du kan nå, direkte fra korrespondansemodulen, tilegne en oppgave til en kollega i forbindelse med en mottatt melding. Oppgaven vil dukke opp i kollegaens huskekartotek og du kan også velge å varsle via direktemelding.

## <span id="page-5-0"></span>HELSENORGE: STØTTE FOR VIKARER OG TURNUSLEGER

Det er nå mulig å definere hvem som skal jobbe på vegne av fastlegen, for eksempel vikarer og turnusleger. Dette gjør det mulig for innbyggere å bestille time, sende ekonsultasjon eller fornye resepter hos en annen behandler enn fastlegen.

- Vikarer som legges til dukker opp i tillegg til fastlegen på Helsenorge.no og vikaren må derfor velges av personen. Vi anbefaler derfor som en ekstra forsikring at det **varsles om vikariatet** ved innlogging til Helsenorge.no (dette må gjøres via norskhelsenett.no).
- Det er innbyggerens fastlege som avgjør hvilke tjenester som er tilgjengelig på Helsenorge.no. Det vil si at vikaren tilbyr personene **samme tjenester som fastlegen** det vikarieres for dersom denne velges. Dersom vikaren har egne listepasienter får disse fortsatt samme tienester som før.

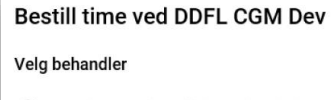

- ◯ Fastlege Carl David (DDFL) Schebesta
- ◯ Vikar for fastlege Are Info
- Vikar for fastlege Carlos Nilsen Larsen
- (a) Vikar for fastlege Ingar Udnæs
- ◯ Vikar for fastlege Emma Win

Lege Allmenn ved DDFL CGM Dev

- Det kan være lurt å **tømme eller blokkere timeboken til fraværende lege** under fraværet slik at innbyggere ikke kan bestille timer herfra. Dersom man velger fraværende fastlege på Helsenorge.no vil tilhørende timebok velges og innbyggeren forstår ikke nødvendigvis at timen er hos vikaren. Tilgjengelige timer hos vikaren kan føres inn i vikarens timebok.
- Registrering av brukere som skal jobbe på vegne av fastlegen gjøres via Administrasjon
	- Søk etter «Helsenorge», velg **Helsenorge – Tjenestematrise**
	- Bruk pilene til å flytte stillinger fra venstre til høyre side

Kommunikasjon fra innbyggere som har valgt en behandler som jobber på vegne av fastlegen går til valgt behandlers innboks, men er adressert til fastlegen. I meldingen vil fastlegen være mottager og valgt behandler er oppgitt i feltet Ønsket behandler under Kontaktopplysninger.

Når du svarer på en melding eller sender korrespondanse vil avsender også være fastlegen, men det vil fremkomme at denne er sendt av en vikar når innbyggeren leser meldingen på Helsenorge.no.

**OBS!** Dersom fastlegen ikke dukker opp som avsender - sjekk at fastlege internt er angitt i personalia.

Konsultasjon (1) 1m Vikar for fastlege Ingar Udnæs, Deg **FFI** Timeavtale

13. sep. 2019, kl.15:47

### helsenorge · no

## <span id="page-6-0"></span>HELSENORGE: STØTTE FOR VIDEOKONSULTASJON

Det skjer mye rundt videokonsultasjon og vi kan stolt melde at vi nå har lansert en videointegrasjon mot Helsenorge.no i samarbeid med Direktoratet for E-helse og SiO Helse.

Vi jobber med å få landet en avtale med en videoleverandør slik at vi kan tilby dette som en pakkeløsning til alle legekontor. Dette håper vi at vi har på plass i løpet av **2020**.

I mellomtiden kan du se [nyhetssak](https://www.nrk.no/ostlandssendingen/studenter-far-time-med-fastlegen-pa-video-1.14707184) hos NRK.no, [informasjon hos e-helse,](https://ehelse.no/aktuelt/enklere-helsehverdag-for-studenter) og e[n video](https://www.facebook.com/helseogomsorgsdepartementet/videos/2403790053002082/?__xts__%5B0%5D=68.ARCmzDNJOSMvMQhsVTh07QnItOvLxWnjKHNZCKIzitKym4cP0myUIWRwf8v7hSd_TzwHS82Z7Dj7Hm6D-WnFqB_vkD4736ycv2hGlr07-_dXFr05PpEy-C0ODeRXO_56r_2zneYe-REMS1eucoYVh7mutRUk_YE0OGGi19lXrAAd5bbNCbhQ2RKXYhUT9ZFyOtPf5SPYOQTSXyP1lKqAa_BSDfmvi-2tN78CIDLBI9O23N0Q5bDEzFTAkPZGS0ACrFSdCnNIh7MiTyNOLRFgB-EC2h7Lm60qWUqKeiZlb_L0ofEosOUZ9uvtEDs-gYvANQibuj-_4t0&__tn__=FFHHH-R) på HOD sine Facebooksider.

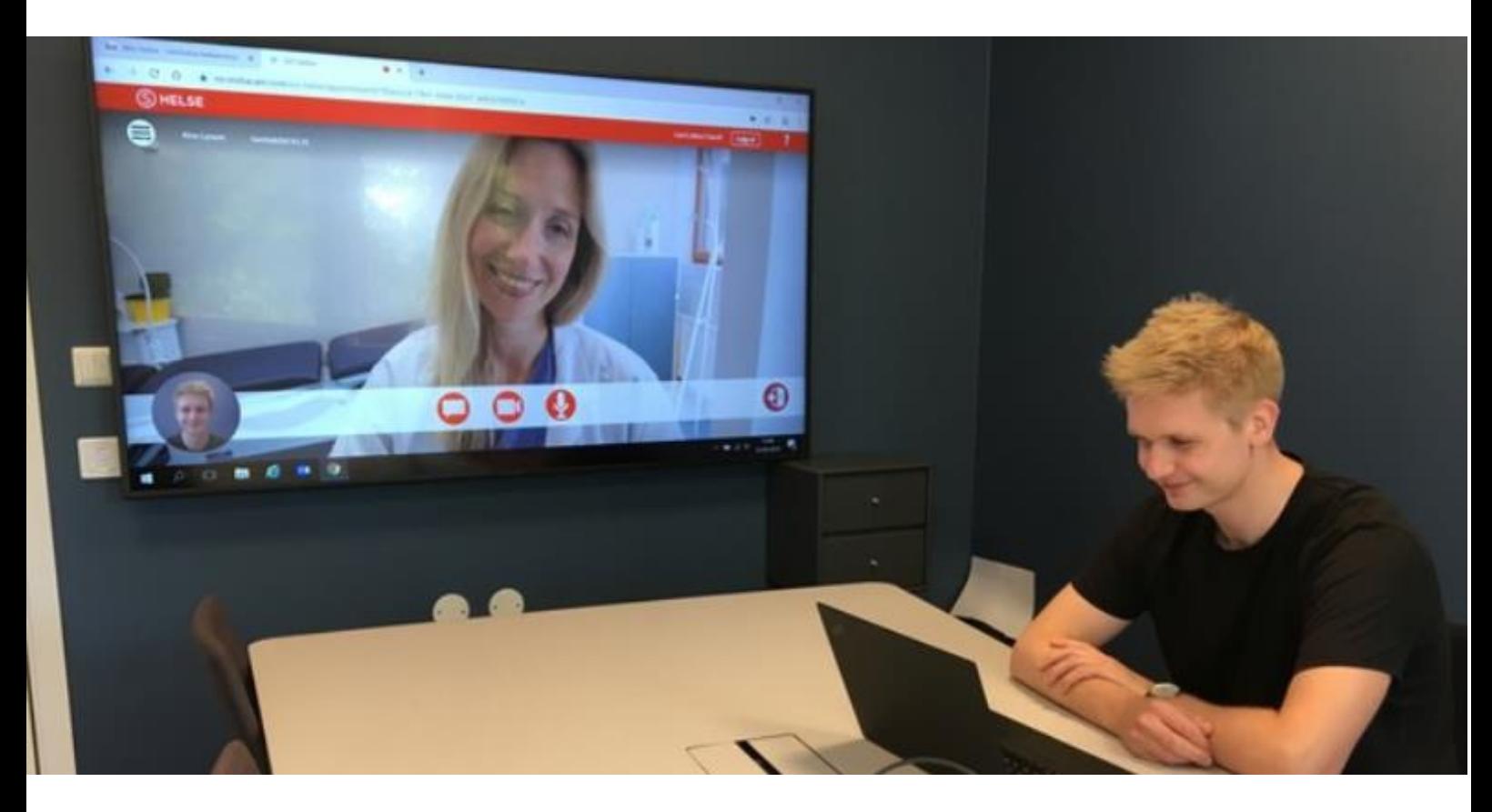

Vi vil rette en spesiell takk til SiO Helse for å ha vært spydspiss i dette prosjektet, og for å ha banet veien for at videokonsultasjon integrert med helsenorge.no og EPJ snart kan tilbys til alle legekontor som benytter CGM Journal. Helsenorge.no er Norges nasjonale pasientportal, og vi vil gjenta vår anbefaling om å ikke støtte noen andre portaler enn denne. Les mer om helsenorge.no [her.](https://helsenorge.no/om-helsenorge-no)

Dersom du ønsker å bestille Helsenorge som pasientportal integrert med CGM Journal kan du kontakte [salg.no@cgm.com.](mailto:salg.no@cgm.com) Tjenesten er foreløpig bare tilgjengelig for legekontor, men det jobbes på spreng for å få den tilgjengelig for andre brukergrupper også.

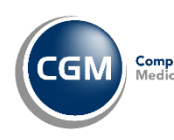

helsenorge.no

## <span id="page-7-0"></span>OPPDATERING AV .NET RAMMEVERK FRA 3.5 TIL 4.7

CGM Journal er et system som er utviklet med teknologi fra Microsoft og benytter seg av .NET rammeverket, Microsofts felles rammeverk for å utvikle og kjøre applikasjoner i Windows.

De siste versjoner av .NET rammeverket representerer en betydelig teknologisk utvikling, med moderne webkomponenter og nye muligheter i forhold til integrasjoner med andre programmer. Oppgradering av rammeverket er et ledd i en pågående prosess for å fornye og forbedre CGM Journal, og gir oss mulighet til å levere nye og spennende løsninger som gjør hverdagen deres bedre.

Fra og med versjon 127 av CGM Journal vil derfor systemkravene oppdateres, og Microsoft .NET rammeverk versjon 4.7.2 blir et krav.

**Dersom du bruker Windows 10 / Windows Server, og samtidig holder systemet oppdatert fra Windows update, trenger du ikke foreta deg noe. Hvis du har eldre klienter / server enn Windows 10 må du oppdatere .NET rammeverket før du kan oppgradere til CGM Journal Release 127.** 

#### Hvordan får vi oppdatert .NET?

I versjon 126 blir du bedt om å oppdatere rammeverket når du starter programmet. Dette varselet er i versjon 127 erstattet av en beskjed om at programmet ikke kan starte uten at du oppdaterer til minst .NET 4.7.2.

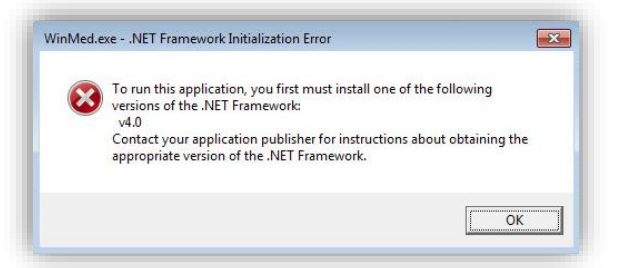

Serveren blir også oppdatert til .NET 4.7.2 ved kjøring av oppgraderingsverktøyet til CGM Journal. Du kan også gå til Microsoft sin side for å laste ned .Net 4.7.2 [direkte her.](https://support.microsoft.com/nb-no/help/4054530/microsoft-net-framework-4-7-2-offline-installer-for-windows)

Om du får problemer med nedlastingen eller oppdateringen, er i tvil om du har tilstrekkelige rettigheter i ditt driftsmiljø, eller har andre spørsmål om dette, må du ta kontakt med din lokale driftsleverandør.

#### **Husk å restarte server etter oppdatering av .NET!**

OBS! Det er svært viktig at man holder Windows oppdatert med tanke på sikkerhet og retting av feil, vi anbefaler at automatisk oppdatering via Windows Update er aktivert på alle klienter og server.

Har du kun NHN-tilgang og ikke internett kan du oppleve problemer med oppgradering med Windows. [Denne lenken](https://www.microsoft.com/software-download/windows10) viser deg hvordan du kan få oppgraderinger via NHN-nettet.

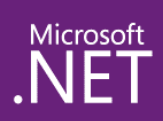

## <span id="page-8-0"></span>NYHETER I CGM JOURNAL

## <span id="page-8-1"></span>Journal / kontaktregistrering

#### **GJENÅPNE SIGNERTE NOTATER**

Brukere av Allmenn, Spesialist og Legevakt får nå mulighet til å gjenåpne signerte notater, og gjøre endringer på disse uten å ta kontakt med vår supportavdeling.

Gjenåpning kan kun gjøres av ansvarlig kontakt eller journalansvarlig.

Alle endringer logges slik at man lett kan kontrollere hvilken bruker som utførte endringen, tidspunktet og årsaken til endringen.

For å utføre endringen bruker du **Gjenåpne kontakt** valget fra fanen *Signerte kontakter* i kontaktbildet. Det må angis en begrunnelse for endringen.

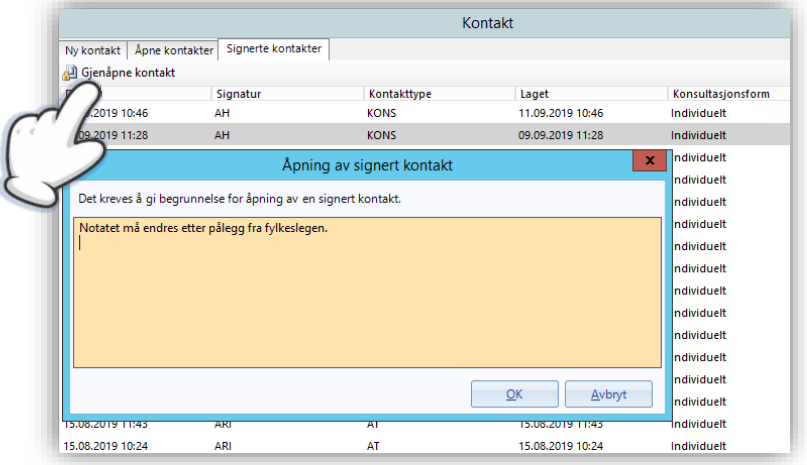

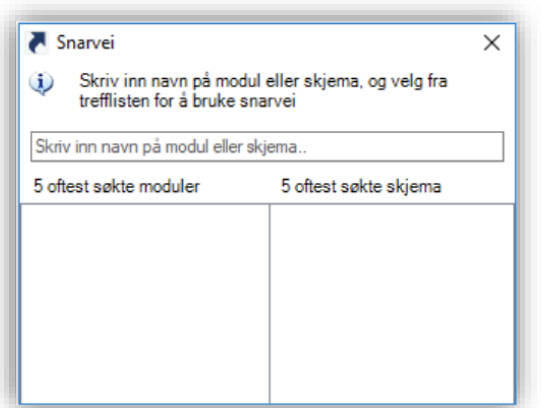

#### **SNARVEI SØK ER NÅ ENDA RASKERE OG LISTER OPP MODULENE OG SKJEMAENE DU OFTEST SØKER ETTER**

Ved å trykke på på **CTRL** og **SPACE** tastene samtidig i en journal får du opp *Snarvei* hvor du raskt kan søke opp modul eller skjema og gå direkte dit.

Dette er blitt enda mer effektivt ved at modulen nå lister opp de 5 mest ettersøkte modulene eller skjemaene for den stillingen du er logget inn med.

#### **SJEKK AT PERSONEN ER DIGITALT AKTIV UTENFOR JOURNALEN**

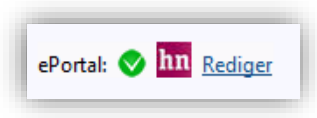

Du får nå opp et ikon som viser om personen har en aktiv besøklegen.no eller Helsenorge.no konto i *Søk pasient* og i kontaktbildet. Se etter en logo for Helsenorge.no eller grønn hake for besøklegen.no sammen med personens personalia.

#### **RING UT GJENNOM INTEGRASJON MED TELEFONILEVERANDØR**

Vi har nå lagt til funksjonalitet for integrasjon med telefonisystemer. Dette fungerer ved at du trykker direkte på personens telefonnummer i kolonnen for personalia i journalen, kontaktbildet, *Hent pasient* eller *Adressebok*. Ditt telefonisystem vil så ringe opp nummeret og du slipper å taste nummeret manuelt.

OBS! Løsningen forutsetter at din telefonileverandør støtter denne funksjonaliteten i Windows gjennom tel-protokollen.

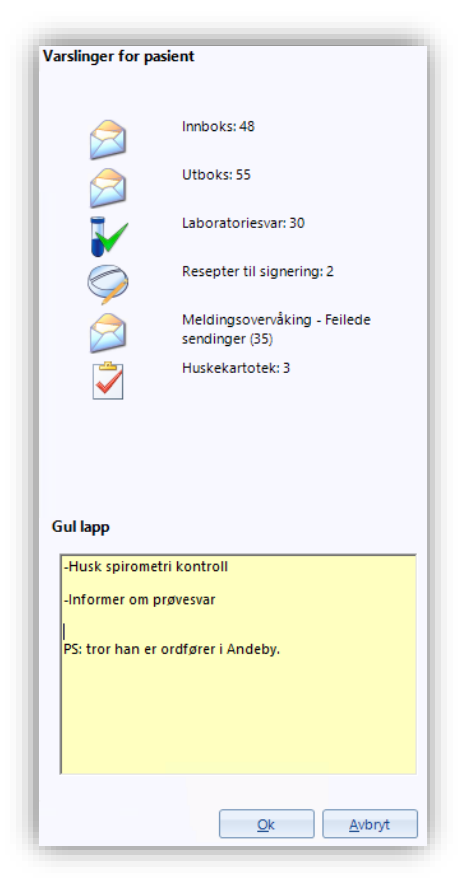

#### **VARSLING HUSKEKARTOTEK I KONTAKTBILDET**

Du får nå opp en varsling om oppgaver i *Huskekartoteket* på personen i kontaktbildet, før du åpner journalen.

OBS! Visste du at du kan angi om varslinger på personen i administrasjon skal være aktiv eller ikke? Søk opp «kontaktbildet» og angi ditt valg på **Vis varslinger for pasient/person..** Valget gjelder kun for innlogget bruker.

Dette er aktivert som standard for alle segmenter unntatt helsestasjon, hvor brukerne må aktivere dette selv.

#### **GUL LAPP NÅ SYNLIG I KONTAKTBILDET**

Du kan nå jobbe mer effektivt med personen ved at funksjonen gul lapp nå er synlig i kontaktbildet under personens varslinger.

Du kan også redigere denne direkte i kontaktbildet.

#### **JOURNALSØK PÅ DIAGNOSEKODE OPPDATERT**

Beskrivelsen av søkefunksjonaliteten **Søk kun på diagnosekode** ved bruk av *Journalsøk* **Diagnoser og analyser** kunne være forvirrende da denne ikke tok hensyn til underdiagnose , denne heter nå **Søk kun på diagnosekode (ikke utvidet termsett)**. Dersom du vil ha med underdiagnose må du fjerne haken på dette valget.

#### **REKKEFØLGE PÅ VISNING AV RESULTATER FRA SYN I JOURNALEN**

Når du registrerte resultatet fra målingen i modulen var dette med venstre øye først og deretter høyre øye. Når du leste av resultatet i journalen viste denne høyre øye først. Dette er nå endret slik at du ser venstre øye først på samme måte som i modulen *Syn*.

## <span id="page-10-0"></span>Brukervennlighet

#### **BEDRE LOGIKK PÅ HVILKE FELTER MAN STARTER I**

Vi har gjennomgått hvilke inputfelter som er markert i mange av modulene i programmet, og endret hvilket felt man starter i når man åpner modulene. Dette skal gi en raskere og mer effektiv arbeidsflyt. Dette er for mange til å ramse opp, men vi kan nevne at man nå starter i feltet **Bruksområde** ved *ny legemiddelforskrivning* og i feltet **Fra og med** ved *ny sykmelding*.

#### **BEDRE LOGIKK PÅ TAB-REKKEFØLGE I ENKELTE MODULER**

Vi har også sett på tab-rekkefølgen i en del moduler og har endret denne i modulene *Den gode henvisning, Helsefaglig dialog, Epikrise, L/V/HO*, samt når du skal redigere en oppføring i *adresseboken*. Dette gir en mer effektiv bruk av tastaturet og mindre behov for å korrigere rekkefølgen med musen.

#### **MINIMERE LOGG INN BILDET TIL VERKTØYLINJEN**

Inntil nå har det ikke vært mulig å minimere dette innloggingsbildet, du har nå muligheten til å legge innloggingsbildet ned på verktøylinjen.

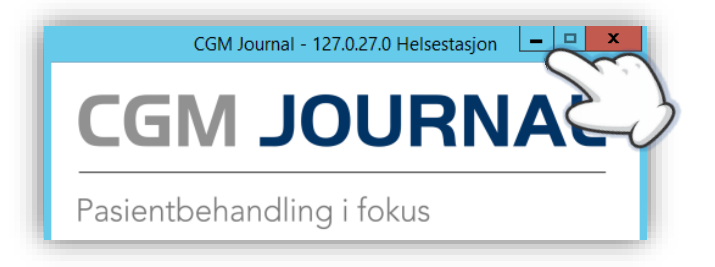

#### **VALG I AVBESTILLING/IKKE MØTT TIL TIME I TIMEBOKEN LAGRES**

Når du nå foretar valg i *Avbestilling av time/ikke møtt til time* vil disse huskes til neste gang du åpner samme skjermbilde. Dette gjelder både valg for **Avtale** og **Oppfølging**, samt om du har haket av for **Opprett en ny avtale for personen**. Valgene huskes per stilling.

#### **ENDRING PÅ HURTIGTASTER**

Vi har lagt til hurtigtast på flere moduler som manglet dette. Om du vil se hvilke hurtigtaster som ligger på de forskjellige modulene kan du høyreklikke på menylinjen og velge **oppsett**. Her haker du av for **Vis hurtigtast på menyknappen** og du vil se hvilke kombinasjoner du kan bruke under knappene på menylinjen. I tillegg har vi endret følgende:

- Hurtigtast **ALT + L** i *korrespondanse* lukket ikke modulen, men la til tekst for *utklippstavle*. Dette er nå endret slik at **ALT + L** lukker modulen og **ALT + U** går til *utklippstavlen*.
- Hurtigtast **ALT + L** i *journaloverføring* lukket ikke modulen, men åpnet «velg stilling*»*. Dette er rettet og i tillegg har vi gitt valider «ny hurtigtast» **ALT + A** og «lukk journal» **ALT + O**.
- Hurtigtast **ALT + K** i *regningskort* var satt opp til å både sende deg til kodefeltet, samt aktivering av «Kveld/Natt/Helg». Dette er rettet og hurtigtasten tar deg nå kun til kodefeltet.

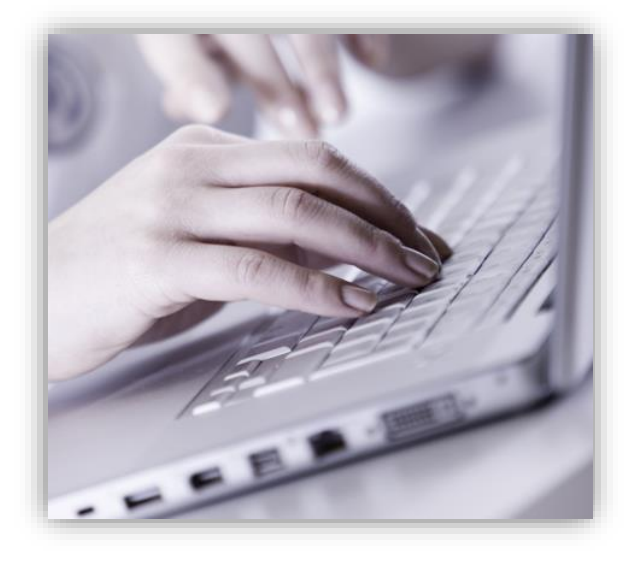

#### **ENKLERE Å VELGE MOTTAGER VED VIDERESENDING INTERNT**

Ved **videresending internt** av meldinger fra *korrespondanse* kan du nå velge blant flere forhåndsdefinerte personer som intern fastlege, ePortal ansvarlig, fast helseperson eller journalansvarlig. Du slipper dermed å sjekke personalia for å finne rette mottager.

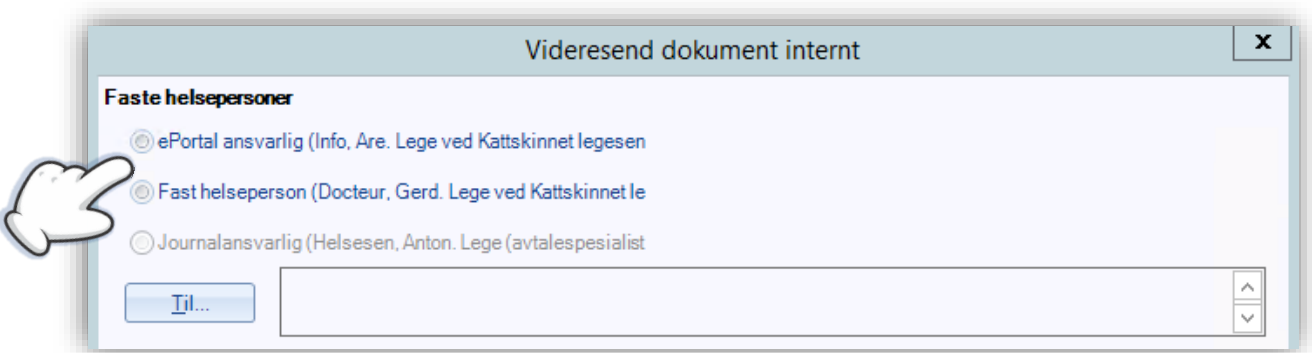

#### **VARSLING OM MANGLENDE E-POSTADRESSE I PRODUKTRÅDET**

For at vi skal kunne gi deg tilbakemeldinger om saker du har meldt inn i *Produktrådet* trenger vi din epostadresse. Dersom du ikke har registrert e-postadresse på brukeren din i administrasjon, vil du nå opp et varsel under knappelinjen i *Produktrådet*.

## <span id="page-12-0"></span>Forskrivning

#### **BRUKSKODE VAKSINE PÅ LEGEMIDDELRESEPTER**

Dersom man skal forskrive et vaksinepreparat vil systemet nå automatisk angi **Vaksine** under **Bruk** som valgt bruksområde for forskrivningen.

Du kan også sortere på bruksområde i fanen *Legemiddelhistorikk*.

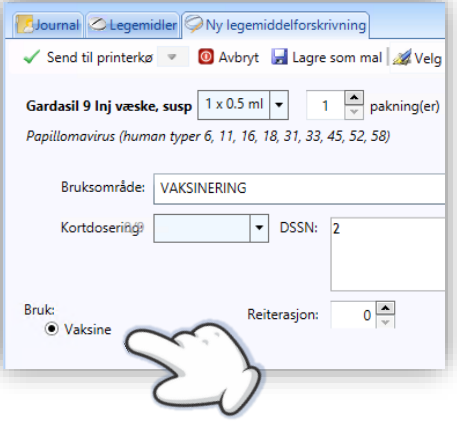

#### **FORSKRIVNING AV FORBRUKSMATERIELL VED DIABETES SKAL OPPGI ANTALL TESTSTRIMLER**

Det er et krav at behandler oppgir informasjon om antall teststrimler per døgn ved forskrivning av forbruksmateriell ved diabetes. Du har nå mulighet til å angi dette ved forskrivning.

#### **STANDARDTEKST VED SENDING AV EP-RESEPTFORNYELSE OPPDATERT**

Defaultteksten som sendes ved EP-Reseptfornyelse til pasient er oppdatert. Når fornyingen er godkjent sendes: «*Din forespørsel er behandlet og e-resepten kan snart hentes ved ønsket apotek*». Dersom fornyingen ikke godkjennes sendes: «*Resepten kan ikke fornyes digitalt. Vennligst ta kontakt for å bestille en time*».

## <span id="page-13-0"></span>Kasse / Regnskap

#### **MAX ANTALL REPETISJONER LAGT TIL I TAKSTHEFTENE**

I tillegg til at nye takster nå automatisk hentes ned har vi også lagt til max antall repetisjoner i takstheftene, dette betyr at du ikke lenger behøver å bruke funksjonen for overvåking av takster.

#### **TEKST OM MANGLENDE MVA PÅ FAKTURA OG KVITTERING**

Det er ikke MVA på helsetjenester og vi har nå lagt til følgende formulering på fakturaer og kvitteringer: «*Det er ikke MVA på helsetjenester*».

#### **RAPPORT TAKST PER STILLING VISER NÅ EN BEHANDLER PER SIDE**

Rapporten *Takst per stilling* viser nå kun en lege/behandler per side.

## <span id="page-13-1"></span>Diverse endringer

#### **VALG FOR SMS-VARSLING HELSENORGE**

Valg for SMS-varsling til pasienter som bruker Helsenorge.no er fjernet da dette styres via innstillinger pasienten selv kan angi når de er innlogget. Helsenorge.no håndterer varslinger til pasienter direkte.

#### **FILTER FOR DAGENS DATO OG EKSAKT PERIODE I LABMODULEN**

Filteret **Dagens** er nå tilbake og viser resultater kun for dagens dato. **Siste døgn** er fortsatt tilgjengelig og viser de siste 24 timer. Filteret **Eksakt periode** gir resultat for valgte datoer.

#### **TUBERKULOSEKONTROLL NÅ TILGJENGELIG FOR ALLE SEGMENTER**

Modulen for *Tuberkulosekontroll* har hittil kun vært tilgjengelig for CGM Helsestasjon. Vi kan nå gledelig melde at denne nå er tilgjengelig for de andre segmentene av CGM Journal: Allmenn, Spesialist og Legevakt.

#### **RIKTIG SYSTEMANGIVELSE PÅ LISENSINFO I HJELP/OM**

Systemangivelse på lisensinfo i Hjelp/Om har nå fått et ekstra felt **Produkt** som viser hvilket segment innlogget bruker tilhører. Yrkene Medhjelper/Assistent/Sykepleier vil ikke få opp feltet.

#### **MARKER FLERE SYKMELDINGER FOR UTSKRIFT**

Du kan nå markere flere sykmeldinger samtidig for utskrift ved å holde inne **CTRL** tasten og enten bruke museklikk eller piltastene for å velge ønskede sykmeldinger.

Menyvalget **Skriv ut liste** er oppdatert med valgene **Skriv ut valgte** eller **Skriv ut hele listen**. Du kan også bruke F9 tasten for å starte en utskrift umiddelbart, dersom du har markert sykemeldinger vil kun disse skrive ut.

#### **ENDRET TEKST I HUSKEKARTOTEK FOR ANBEFALT RHESUS KONTROLL OG VALG FOR RHD I SVANGERSKAPSREGISTRERING**

Valget for RhD i svangerskapsregistrering er nå tilbake. Dersom du haker av for RhD negativ får du en automatisk generert melding for påminnelse om blodprøve i Huskekartoteket. Teksten er også oppdatert for å ta høyde for endringer i rutine.

## <span id="page-14-0"></span>Admininstrasjonsmodulen

#### **SETT OPP TEKSTFORMATERING I NOTATMALER**

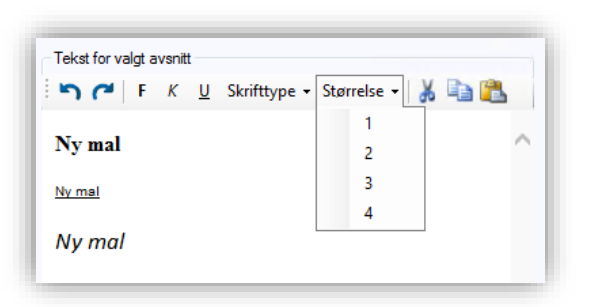

Vi har i denne versjonen lansert en verktøylinje for tekstformatering i notatmaler i *Administrasjon*, tilsvarende den du allerede finner når du oppretter et notat i journalen.

Her kan du velge mellom fontene Times New Roman, Calibri eller Arial og sette fet type, understreke eller bruke kursiv. Du kan også endre størrelsen på teksten.

#### **FORBEDRET GRENSESNITT I ADMINISTRER TIMEBØKER**

I listen over aktive/inaktive timebøker har vi fjernet flere tomrom og gjort scrollbaren mer tydelig.

#### **FORBEDRINGER I DELEGERINGER I ADMINISTRASJON**

Tidligere var det forskjellig format på navnevisningen på venstre og høyre side, brukernavnet fremstår nå likt på begge sider med fornavn og etternavn. Vinduet åpnes også nå i en slik størrelse at man ser hele stillingstittelen, og feilen med at kolonnebredden ikke lot seg endre er rettet.

#### **OPPDATER MANGLENDE STATUS PÅ VAKSINER MELDT TIL SYSVAK**

Dersom du har sendt vaksiner til SYSVAK og statuen på disse ikke oppdateres fra «Sendt» til «Registrert» kan du nå resende disse fra Administrasjon. Søk på SYSVAK og gå til funksjonen **Tilbakestill sendte meldinger**. Angi en dato for hvor langt tilbake du ønsker å resende, alle meldinger etter dette tidspunktet blir da forsøkt sendt på nytt til SYSVAK.

#### **KUN ADMINBRUKER KAN BRUKE OPPSETT AV BRUKERINNSTILLINGER**

På grunn av problemer med kopiering av brukerinnstillinger har vi begrenset tilgangen til **Oppsett av brukerinnstillinger slik** at det kun er brukeren *Administrator\_system* som har tilgang.

#### **KUN ADMINISTRATORER KAN ENDRE E-RESEPT VIRKSOMHETSSERTIFIKAT**

Tidligere kunne alle brukere endre hvilket virksomhetssertifikat man skulle benytte ved tilkobling til Reseptformidleren (e-resept). Dette var en kilde til feil, og dette er nå begrenset slik at det kun er brukere med administratorrettigheter som kan endre hvilket sertifikat man skal bruke.

## <span id="page-15-0"></span>Helsestasjon

#### **ENDRET NAVN PÅ KOBLE KNAPPEN I KORRESPONDANSE**

Knappen **Koble** har vært brukt til å signere meldinger i korrespondanse på helsestasjon, denne har nå endret navn til det mer beskrivende **Signere**, tilsvarende de andre versjonene av systemet.

#### **JOURNALVEDLEGG FOR HORMONSPIRAL I HFU**

Det har nå kommet et nytt journalvedlegg i forbindelse med helseundersøkelse i HFU. Du finner dette under valget **Journalvedlegg HFU** på knapperaden i *Helseundersøkelse*

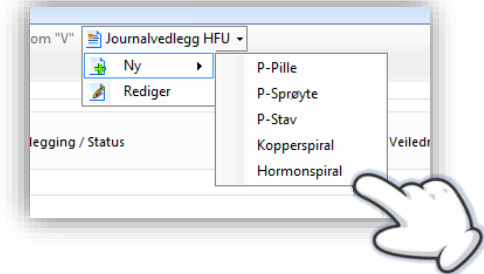

#### **SNARVEI TIL PRODUKTRÅD PÅ KULEMENYEN**

*Produktrådet* har hittil ikke vært tilgjengelig på hovedmenyen/kulemenyen for helsestasjoner, dette har vi nå lagt til og du finner knappen til høyre for knappen for *Administrasjon* nederst på menyen.

## <span id="page-16-0"></span>Allmenn

#### **FINN PERSONENS FASTLEGE – FOR ALLMENNLEGER**

Fastleger har nå fått hjemmel til å bruke tjenesten fastlegesøk, og følgelig har vi åpnet opp for dette i programmet. Velg **oppdater** på *Fastlege eksternt* i personens personalia for å hente vedkommendes fastlege.

#### **FELLES REGNSKAP FOR LEGEKONTORET**

Man kan nå signere oppgjør med virksomhetssertifikat på legekontoret på samme måte som på helsestasjonen eller legevakten. Man oppretter et felles kommunalt regnskap for fastlegene som er fastlønnet fra kommunen og signerer med virksomhetens virksomhetssertifikat fremfor sitt personlige PKI-kort.

## <span id="page-16-1"></span>Legevakt

#### **RAPPORT TILSTRØMMING PER TIME VISER NÅ RIKTIGE TALL**

Rapporten har en del for hverdager og en del for helg. Du kan for eksempel registere en pasient på en helgedag 13.00-14.00 og pasienten blir nå vist i delen for helgedager fremfor delen for hverdager.

## <span id="page-17-0"></span>FEIL VI HAR RETTET SIDEN FORRIGE VERSJON

### <span id="page-17-1"></span>Kontaktregistering

- Modulen *Strukturert pasietinformasjon* krever nå kontaktregistrering før du kan legge inn høyde og vekt
- Modulen *Personskadestatistikk* krever nå kontaktregistrering før du kan registrere personskade
- Modulen *Pleieplan* (kun tilgjengelig i KAD) krever nå kontaktregistrering før du kan åpne modulen
- Modulen *Tuberkulosekontroll* krever nå kontaktregistrering før bruk

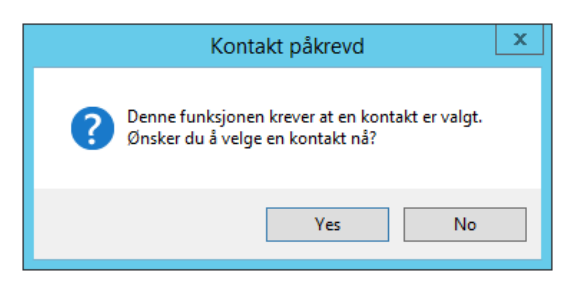

 Modulen *Svangerskap* krever nå kontaktregistrering før du kan registrere svangerskapsundersøkelse

### <span id="page-17-2"></span>Utskrift

- **Enkel journalutskrift** blir nå journalført
- Feil ved utskrift av **dagens notat** lengre enn 1 side er rettet
- Du kan nå **skrive ut** eller **lagre** legeerklæring mens forhåndsvisningen er fremme
- Cave i **journalutskrift** viser nå atc kode fremfor fest id
- Fjernet valg for logo på **konvoluttutskrift**

### <span id="page-17-3"></span>Legemidler

- Dersom du endrer bruksområde eller bruk ved **fornyelse** av en eresept blir disse nå sendt med *årsak fornying* fremfor *fornying med endring*
- FEST: import av kortdoser som ikke var i systemet fra før er nå mulig
- Varsel om CAVE ved **ny legemiddelforskrivning** viser nå navn merkevare/virkestoff fremfor atc kode
- Det er nå mulig å registrere CAVE på enten atc eller merkevare, og angi om CAVE skyldes et hjelpestoff på en merkevare
- **Relis** og **Legehåndboken** fungerer igjen som før

### <span id="page-18-0"></span>Rapporter

- Filteret for enhet i rapportene «*Antall konsultasjoner og personer ihht postadresse*», «*Antall konsultasjoner ihht bydel*» og «*Antall konsultasjoner og personer ihht kontakttype*» baserer seg nå hvor kontakten ble registert, fremfor hvilket enhet journalen tilhører
- Filteret for å **velge årstall** i rapporten antall influensavaksiner pr. år henter nå ut tall basert på valgt år i filteret, fremfor kun for 2019

#### <span id="page-18-1"></span>Korrespondanse

- Etter signering av meldinger i *Korrespondanse* hopper ikke lenger markeringen til toppen av listen
- **Henvisninger** som er vurdert forsvinner ikke lenger fra søket
- Meldinger fra Helsenorge.no havner ikke lenger i **Systemmeldinger**

#### <span id="page-18-2"></span>**Diverse**

- **Oppdatere fastlege** i personalia er nå synlig selv ved langt navn
- Diverse problemer med låsing av **regningskort** skal være løst. Både for endring av status og registering av endringer, særlig i forbindelse med betalingsterminal
- Modulen *Helsebiblioteket* fungerer igjen som før
- Ved *Journalsøk* **Journaler med åpne kontakter** fungerte ikke funksjonen **Slett tomme kontakter**, samt at avhuking av **Søk etter journaler med tomme kontakter**.. fjernet søkeparameterne, begge feil er rettet

#### <span id="page-18-3"></span>Helsestasjon

- **Prematurkurve** *i L/V/HO* vises nå bare dersom gestasjonsalder er mindre enn 37 uker
- Feil ved åpne *Huskekartotek* fra **gruppekontakt** er fjernet
- Ny grense for antall tegn på **temagruppers** navn satt til 50 tegn
- Feil ved **svangerskapsundersøkelse** uten valgt kontakt fjernet

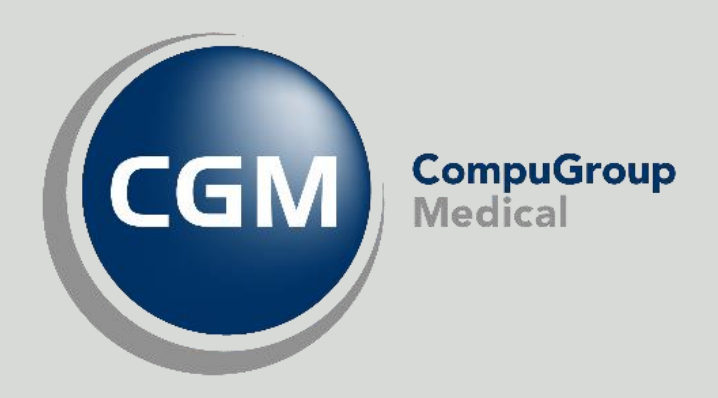

### Synchronizing Healthcare

CompuGroup Medical Norway AS - www.cgm.com/no